## Device Documentation To Troubleshoot

Thank you totally much for downloading **Device Documentation To Troubleshoot**. Maybe you have knowledge that, people have see numerous time for their favorite books once this Device Documentation To Troubleshoot, but end in the works in harmful downloads.

Rather than enjoying a fine PDF as soon as a cup of coffee in the afternoon, instead they juggled similar to some harmful virus inside their computer. **Device Documentation To Troubleshoot** is easy to

pocumentation To Troubleshoot is easy to get to in our digital library an online access to it is set as public hence you can download it instantly. Our digital library saves in multipart countries, allowing you to get the most less latency epoch to download any of our books gone this one. Merely said, the Device Documentation To Troubleshoot is universally compatible taking into account any devices to read.

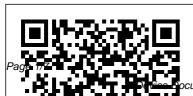

Transfer files between your computer & Android device ... IT: Troubleshooting Common Printer IssuesTroubleshooting Windows - CompTIA A+ 220-1002 - 3.1 Medieval helpdesk with English subtitles Amazon Kindle: Troubleshooting In the Age of AI (full film) | FRONTLINE Big Thinking with Isabel Pedersen: Networked bodies. AI, and our future digital lives How to troubleshoot a broken PC.... Sorta How to Get Your Brain to Focus | Chris Bailey | TEDxManchester The power of vulnerability | Bren é Brown New Kindle Paperwhite (10th Generation) Unboxing: Waterproof, Bluetooth, Audible Playback! Amazon Empire: The Rise and Reign of Jeff Bezos (full film) | FRONTLINE 6 Reasons To Buy The Onyx **BOOX Note Air Over The** reMarkable 2 Board Repair Basics #9 - Diagnosing without schematics Amazon

Kindle: Manage Your Content \u0026 Devices 63 Documents the Government Doesn't Want You to Read | Jesse Ventura | Talks at Google <u>Troubleshoot</u> vour Surface pen Amazon Kindle: Transfer Books to Your Kindle The Final Cut How To Move All Books From Old or Broken Kindle To New Kindle Device System administration complete course from beginner to advanced | IT administrator full course **HP Printers - 'No Scan Options' Message Displays on** 

•••

Enable troubleshooting for your devices Login to inSync
Management Console, and from the top menu bar, click Data
Sources > Devices. Click on the device name for which you want to enable troubleshooting. You are navigated to the device for which you want to enable troubleshooting.
Resolve sync issues in Mail and Calendar apps in Windows 10
Before you begin, make sure that your device has the latest

operating system and app updates. Try the general troubleshooting solutions in Troubleshooting Mail and Calendar apps for Windows 10. If that doesn't solve your issue, try the solutions below. Check the connectivity to your email server

Amazon.co.uk Help: Kindle E-Reader Help System and user certificates might be lost when updating a device from Windows 10. version 1809 or later to a later version of Windows 10. Devices will only be impacted if they have already installed any Latest cumulative update (LCU) released September 16, 2020 or later and then proceed to update to a later version of Windows 10 from media or an installation source which does not have an LCU ... Information about Teams known issues - Microsoft Teams ... Be alert for scammers posting

fake support phone numbers and/or email addresses on the community. If you think you have received a fake HP Support message, please report it to us by clicking on "Flag Post".

Device Documentation To

Troubleshoot
This document is for HP
multifunction printers that
come with HP Solution
Center software and are
connected to Windows
computers. When you start
a scan from the printer
control panel, a scan
options or settings issue
message displays and the
scan fails.

Fix sound problems in Windows 10
Online Library Device Documentation To Troubleshoot Device Documentation To Troubleshoot Recognizing the mannerism ways to acquire this books device documentation to troubleshoot is additionally

Page 3/7 May, 13 2024

useful. You have remained in right site to begin getting this info. get the device documentation to troubleshoot connect that we come up with the money

. . .

Troubleshooting mode for inSync Client on devices - Druva ...

Tips for better search results. Ensure correct spelling and spacing -Examples: "paper jam" Use product model name: Examples: laserjet pro p1102, DeskJet 2130 For HP products a product number. - Examples: LG534UA For Samsung Print products, enter the M/C or Model Code found on the product label.Examples: HP Officeiet 6500 (E709) Allin-One Series User Guide -**ENWW** Select the device you want to

troubleshoot and then

continue through the troubleshooter. You can also launch the troubleshooter from audio Settings. Select Start > Settings > System > Sound > Troubleshoot. If running the troubleshooter doesn't help, continue to the next tip. Device Documentation To **Troubleshoot** image.canon image.canon image.canon. Seamless transfer of images and movies from your Canon camera to your devices and web services. Creative Park Creative Park Creative Park, From easy craft ideas to origami-style 3D models bring the paper fun into your daily life and add personalise with the editing function.

device documentation hp officejet 4500 - HP Support

Devices & Content Deliver books, apps to your device

Digital Purchases View purchased books & apps Your Subscriptions Edit payment info 1-Click Settings Change your address Digital and Device Forum Ask the community ... restarts. Troubleshoot your use the community of the community of the communi

Windows 10, version 20H2 and Windows Server, version 20H2 ... Share the device on a locally shared network.....133 Set up the device for wireless communication (some mo dels only)......

## cartridge error refer to device documentation to troubleshoot

Troubleshoot your phone.
Update your Android version.
Learn how to check and
update your Android version.
Restart your phone. On most
phones, press and hold the
Power button for about 30
seconds, until your phone

restarts. Troubleshoot your different USB cable. Not all USB cables can transfer files. HP Officejet 5610 All-in-One Printer Troubleshooting | HP ... Microsoft Teams end user documentation; Microsoft Teams administrator documentation: Microsoft Teams training Troubleshooting hybrid Azure Active Directory joined devices The message is "Ref to device documentation to troubleshoot. Print cartridge problem. Tri color" 0 Kudos Tags (3) Tags: Archived. sourceboard-id:Scan. Windows 8.1. View All (3) 1 REPLY 1. Highlighted. Rainbow7000. Retired 15,163 14,989 856 2,163 Message 2 of 2 Flag Post

## IT: Troubleshooting

Common Printer Issues **Troubleshooting** Windows - CompTIA A+ 220-1002 - 3.1 Medieval helpdesk with English subtitles Amazon Kindle: Troubleshooting In the Age of AI (full film) | FRONTLINE Big Thinking with Isabel Pedersen: Networked bodies, AI, and our future digital lives How to troubleshoot a broken PC.... Sorta How to Get Your Brain to Focus | Chris Bailey | **TEDxManchester** The power of vulnerability | Brené Brown New Kindle Paperwhite (10th Generation) Unboxing: Waterproof, Bluetooth, **Audible Playback! Amazon Empire: The** Rise and Reign of Jeff Bezos (full film) | FRONTLINE 6 Reasons

To Buy The Onyx BOOX Note Air Over The reMarkable 2 Board Repair Basics #9 -**Diagnosing without** schematics Amazon Kindle: Manage Your Content \u0026 Devices 63 Documents the Government Doesn't Want You to Read | Jesse Ventura | Talks at Google Troubleshoot your Surface pen Amazon Kindle: Transfer Books to Your Kindle The Final Cut How To Move All Books From Old or Broken Kindle To New Kindle Device System administration complete course from beginner to advanced | IT administrator full course

Device Documentation To Troubleshoot Device Documentation To Troubleshoot Getting the books device documentation to troubleshoot now is not type of challenging means. You could not and no-one else going like book heap or library or borrowing from your friends to get into them. This is an enormously simple means to specifically get guide by on-line. This online revelation device ... 10.3.5 Packet Tracer -Troubleshoot Default Gateway Issues ... Open the User Device Registration event logs in event viewer. Located under Applications and Services Log > Microsoft > Windows > User Device Registration; Look for events with the following eventIDs 304, 305, 307. Step 4: Check for possible causes and resolutions from the lists below Precheck phase. Possible reasons for failure:

PIXMA MG5750 - Support - Download drivers, software and ...

If you want troubleshooting help, documentation, other support, or downloads, visit our technical support area. Contact Cisco. Get a call from Sales. Product / Technical Support. Training & Certification. Call 1-800-553-6387 ...

Part 1: Verify Network
Documentation and
Isolate Problems; Part 2:
Implement, Verify, and
Document Solutions;
Background. For a device
to communicate across
multiple networks, it must
be configured with an IP
address, subnet mask,
and a default gateway.
The default gateway is
used when the host
wants to send a packet to
a device on another ...

Page 7/7 May. 13 2024